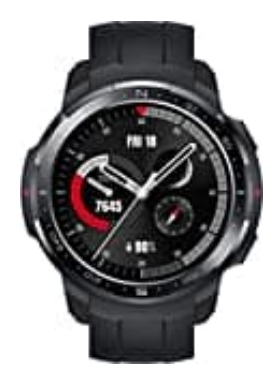

## **HONOR Watch GS Pro**

## **Huawei Health-App downloaden**

Damit alle Funktionen gut laufen und man die Smartwatch besser nutzen kannt, ladet die neueste Huawei Health App aus der HUAWEI AppGallery herunter und installiert diese.

- 1. Wenn ihr ein Huawei- oder Honor-Smartphone verwendet, ladet euch die Huawei Health-App aus der HUAWEI AppGallery herunter.
- 2. Wenn ihr ein Smartphone einer anderen Marke habt, verwendet eine der folgenden Methoden:
- 3. Gebt diese Adresse in den Browser ein: <https://appgallery.cloud.huawei.com/appdl/C10414141> und ladet Huawei Health direkt herunter.

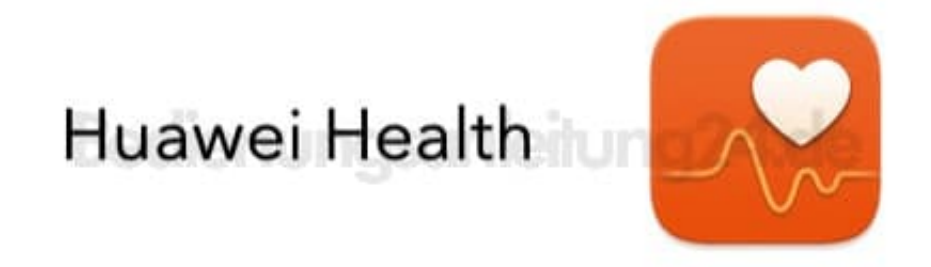

4. Gebt diese Adresse in den Browser ein: <https://appgallery.cloud.huawei.com/app/C10414141> um erst die HUAWEI AppGallery herunterzuladen und zu installieren, und ladet dann die Huawei Health App aus der HUAWEI AppGallery herunter.

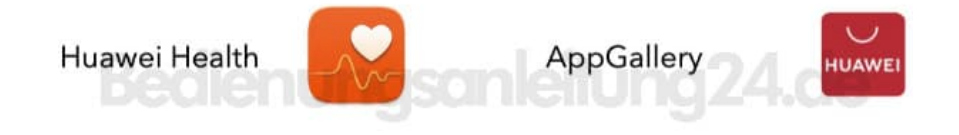